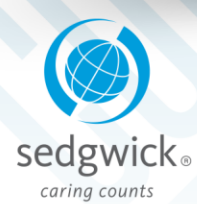

# mysedgwick

With mySedgwick, our secure online self-service tool, users can quickly view their disability and leave of absence claims, confirm return-to-work dates, and more. Log in from your phone, tablet, laptop or webenabled device and get real-time access to important claims information.

## Log in to mySedgwick:

While logged into the PG&E network, you can log into the site with single sign on access:

- PG&E@Work For Me
- About Me
- Select My Leaves (last option)
- Click the "Link" called "mySedgwick"

#### Create a new user account:

Direct access from your computer, mobile device or tablet:

- Go t[o www.claimlookup.com/pge](http://www.claimlookup.com/pge)
- Click new user
- Complete the personal information section of the registration page and click next
- **•** Enter a unique username and password
- Select a security question and answer
- **•** Click submit
- After registering, you will receive a confirmation email containing your registration information

# Questions about registering or logging in?

Contact Sedgwick Technical Support at 866.647.7610. The team is available from 8:00 a.m. to 5:00 p.m. Pacific Time, Monday through Friday. (Note: the Technical Support team is not able to answer claim questions)

# Exchange information:

Upload documents, confirm a return-towork date, and communicate with your claim examiner and more!

#### စို Quickly access claims:

Use the dashboard to see claim details, notifications and status updates.

- The New Claims section displays new claims that were recently filed, and your first day absent, last day and hours worked
- Under Notifications, you will find important events regarding your claim and the tasks you need to complete
- See your claim's progress in the Activity Stream
- View the Claims Calendar to see the status of each absence in a weekly or monthly format

### Learn more:

 To learn more about how to use mySedgwick, click on the links from your dashboard for "FAQ and Training Documents" and "Helpful Links" for a Reference Guide and to view recorded demos.